# School PCB Grant

**Vermont Agency of Education** 

# Overview of Grant

## What is the School PCB Grant?

Through Act 78 of 2023, the Vermont State Legislature made the following appropriations to support public and independent schools with a PCB School Action Level exceedance:

- 1) Grants to schools in the State that are required to conduct investigation, remediation, or removal of PCB contamination in the school after Agency of Natural Resources testing but have not received a grant from the Agency of Education for the costs of investigation, remediation, or removal. The grants shall be in an amount sufficient to pay for 100 percent of the school's investigation, remediation, or removal costs required by the Agency of Natural Resources Investigation and Remediation of Contaminated Properties Rule, including the costs incurred, when necessary, under State or federal law to relocate students to a facility during remediation or removal activities.
- 2) Grants to schools in the State that conducted investigation, remediation, or removal of PCBs in the school after Agency of Natural Resources testing and received a grant for 80 percent of the costs of remediation or removal from the Agency of Education. The grants under this subdivision (2) shall be in an amount that will reimburse the school for any remediation or removal costs not paid by the Agency of Natural Resources.\*

## Who is eligible to apply for funding?

All Vermont Supervisory Unions/Supervisory Districts (SU/SDs) and Independent Schools are eligible to apply.

The funds appropriated by the Legislature to address costs specifically related to efforts to identify the source of PCB contamination, implement mitigation efforts to reduce the level of PCBs in indoor air quality in school buildings, and remediate (remove) PCB containing materials can be accessed by all Vermont Schools, SU/SDs & Independent Schools.

The Agency of Education (AOE) has been tasked with disbursing these funds for costs approved by the Department of Environmental Conservation (DEC).

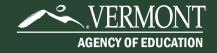

### What are the eligible costs?

## Specific *eligible costs* are defined in the "Work Plan/Cost Estimate Approval" letter provided by DEC.

Cost eligibility, by statute (Act 78, Section C112.b.1), will be determined by the Department of Environmental Conservation (DEC). These may include costs associated with consultant and contractor services as part of the source investigation, mitigation, and remediation process; costs associated with the leasing of alternate learning spaces and transportation to those locations; purchase of equipment, supplies or services to effect approved mitigation strategies; and other approved costs to address the reduction of PCB in indoor air and removal of PCB contaminated materials from the school, as directed by the DEC.

SU/SDs and Independent Schools are eligible to request reimbursement under this grant retroactive to August 1, 2022. Once they receive a grant award, applicants should submit for reimbursement/final close out within 120 days upon receipt of invoice from a consultant or vendor.

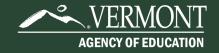

## How does our school receive reimbursement?

The applicant must submit for reimbursement/final close out within 120 days upon receipt of an invoice. The accounting detail should demonstrate that the applicant has paid 100% of the invoiced costs.

- -Complete the School PCB Grant application.
- -Once approved, the applicant receives a grant award notification.
- -Submit for reimbursement of costs.
- \*If the same project/school incurs additional costs and receives additional DEC approval, the SU/SD or Independent School needs to create a new application (they cannot amend this application to increase the award amount) and name it appropriately (e.g. Cabot Elementary 2).

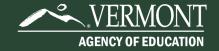

## Is there a deadline to submit the application?

- No deadline to apply, but as of the date of this presentation (10/11/2023), there is a limited amount of funds available to support these grants (\$13.5 million per Act 78 of 2023).
- The AOE recommends submitting your application as soon as you have your DEC approval letter(s) and requires that you close the grant award out (submit for final reimbursement) within 120 days of receiving an invoice.

# Application Process

### **Step 1- Receive letter**

You will receive a Work Plan/Cost Estimate Approval letter on DEC letterhead (pictured below) with Not To Exceed Dollar Amount:

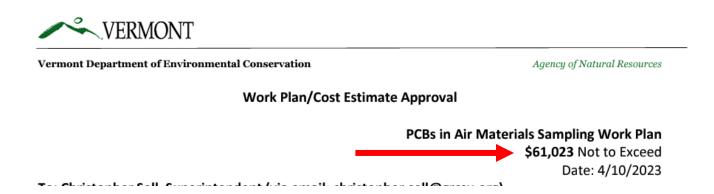

### **Step 2- Enter GMS**

You have been granted access to the forms below

#### Administrative

Access Request To Do List LEA

#### ► GMS Access / Select

Central Data with Common Assurances

Continuous Improvement Plans

**Funding Applications** 

Other Data Collections

#### Monitoring

This website is best viewed using Current Versions of G.

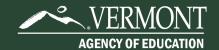

### **Step 3- Find Grant in FY 24**

Scroll down to Available Continuation Grant:

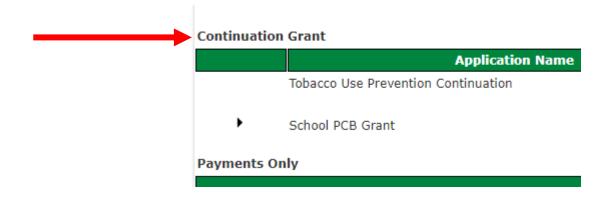

### **Step 4- Select Grant**

Click triangle next to School PCB Grant to open up menu:

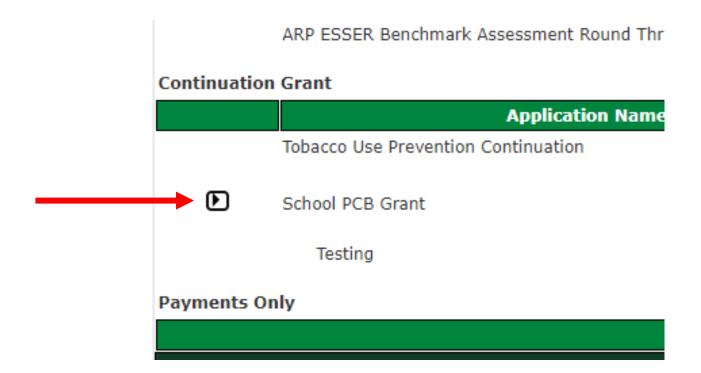

## **Step 5- Create a new application**

- Be sure to give your grant a name that includes the name of the school building (ex. Cabot School PCB)
- •If you incur additional DECapproved costs at a later date, you will need to create and additional grant application with a distinct name (ex. Cabot School PCB 2).

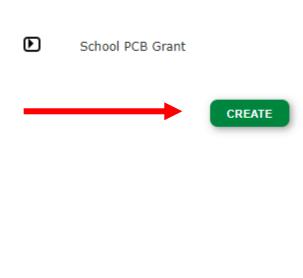

### **Step 7- Application Main Page**

Select Required Documents Tab:

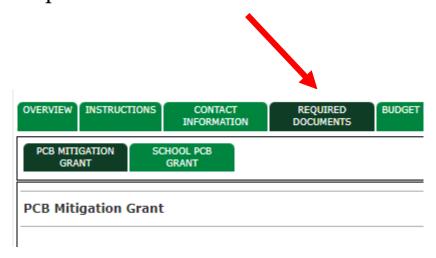

### **Step 7- Input and submission**

#### If you received a PCB **Mitigation Grant:** PCB MITIGATION PCB Mitigation Grant PLEASE NOTE: You should only complete this subtab if you received a PCB Mitigation Grant Awa On this page, you will upload the Work Plan/Cost Estimate Approval letter and input your Not to Upload Work Plan/Cost Estimate Approval Letter(s) File uploads must be not more than 15MB in size. The filename cannot contain any special chara amending a previous submission, simply attach a new file; the old file cannot and should not be Choose File No file chosen UPLOAD Unloaded Files: No files are currently uploaded for this page. DELETE SELECTED FILES PCB Mitigation Grant 20% Award Calculator In the calculator below, please input the total Not to Exceed Amount approved by DE mon you Total Not to Exceed Amount 20% Award Notify AOE that these amounts are verified correct and final. Please Note: The application is paused at this step and cannot be submitted at this time

### If you did NOT receive a PCB Mitigation Grant:

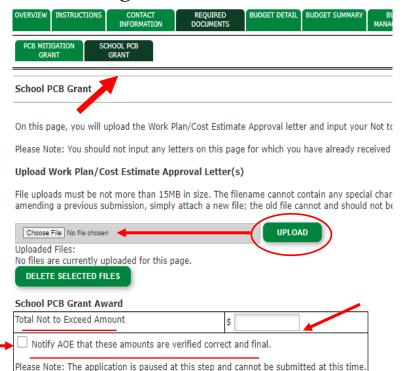

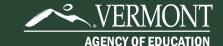

## What happens after you check the box?

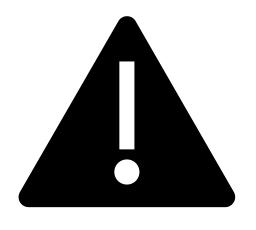

- AOE staff will be alerted that an application has been created via email.
- AOE staff will review the Not to Exceed Amount and load your allocation into GMS.
- You will receive an email telling you to complete your application.
- You will complete the Budget Detail, Business Manager Review and Assurances tab and submit your application.

## Who should I contact for support or questions?

- Questions regarding funding, grant applications, reimbursement: Jill Briggs Campbell, AOE
- Questions regarding approval of costs: DEC Site Manager and/or Eben Pendleton, DEC
- Questions related to technical issues in GMS: GMS Helpdesk